# **XTSee**

### **XTension Sammlung, die die Arbeit mit Grafiken in QuarkXPress vereinfacht**

XTSee ist eine Sammlung von 11 Funktionen, die die Arbeit mit Grafiken in QuarkXPress vereinfacht. In einer Palette werden die Informationen der aktiven Grafik angezeigt. Die Funktionen sind im Einzelnen:

## Assassin:

Assassin bietet erweiterte Möglichkeiten, Bilder/Grafiken in einem Dokument und/oder Ordner per Dialogbox zu löschen. Dabei können nur bestimmte Bildformate gelöscht werden oder aber nur spezifische Dateinamen ausgewählt werden. Weiter können Bilder mit oder ohne zugehörigem Bildrahmen entfernt werden.

## Nametag:

Mit der XTension Nametag können importierte Grafiken automatisch mit einem Label versehen werden. In diesem Fall wird der Name der Grafik oder des Bildes und auf Wunsch der vollen Pfadname angezeigt. Alle Informationen können auch ausgedruckt werden. Nametag Labels basieren auf Standard XPress Text Boxen und sind daher voll druckbar. Die Textlabels können vor dem drucken entfernt werden.

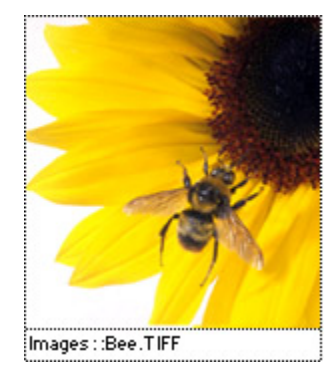

### Test Prints:

Mit dieser Funktion wird ein neues Dokument erstellt und alle in einem spezifizierten Ordner vorhandenen Grafiken importiert. Individual Picture Greeking:Es lassen sich einzelne Grafiken anwählen, die dann ausgegraut werden können, andere Grafiken jedoch nach wie vor sichtbar bleiben. Damit wird der Bildschirmaufbau erheblich beschleunigt.

### AutoLib:

Erstellt automatisch XPress-Bibliotheken. Man wählt lediglich einen Ordner, in dem sich die Grafiken befinden, die in die Bibliothek eingesetzt werden sollen, den Rest erledigt AutoLib.

Scale Box to Picture: Hiermit kann die Größe eines Bildrahmens an die Größe des Bildes angepaßt werden.Proportion Wheel: In einer Palette können die Proportionen einer Grafik angezeigt und auch numerisch skaliert werden.

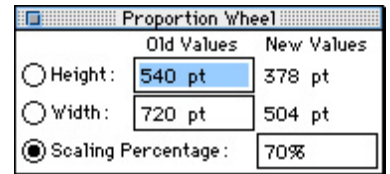

## Expose:

Mit dieser Funktion können Sie sich schnell und einfach einen Grafik-Katalog (Übersicht) aus allen Grafiken eines gewählten Ordners in Form eines QuarkXPress-Dokumentes erstellen. Dafür wird eine QuarkXPress-Musterseite definiert, und über die XTension-Einstellungen wird vorgegeben, welche Informationen in Textfeldern erscheinen sollen. z.B. voller Pfadname, letztes Änderungsdatum, Dateityp und -größe, Schriften die in den EPS-Grafiken enthalten sind etc. Außerdem kann vorgegeben werden, ob die Bilder automatisch in die Bildrahmen

## TIFF Import Preferences:

Die Bildschirmauflösung der importierten Tiff-Dateien läßt sich mit dieser Funktion einstellen.

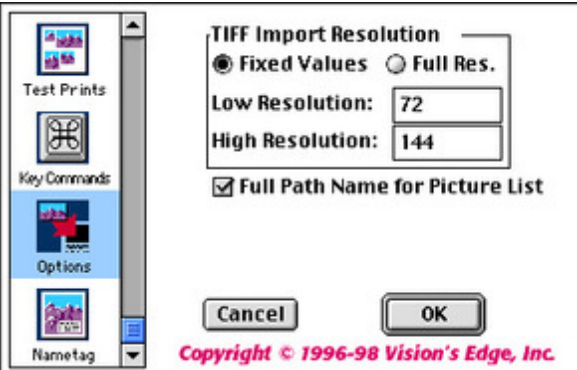

## Picture Dæmon:

Erlaubt es nach Bildern zu suchen, indem ein Teil des [Namens](http://www.copan.info/index.php?eID=tx_cms_showpic&file=fileadmin%2Fbilder_grafiken%2FScreenshots%2Fxtsee_tiffimport.jpg&md5=54aa2692e3114513780c8490dc5a1d4cf8cec998¶meters[0]=YTo0OntzOjU6IndpZHRoIjtzOjQ6IjgwMG0iO3M6NjoiaGVpZ2h0IjtzOjQ6IjYw¶meters[1]=MG0iO3M6NzoiYm9keVRhZyI7czo0MToiPGJvZHkgc3R5bGU9Im1hcmdpbjowOyBi¶meters[2]=YWNrZ3JvdW5kOiNmZmY7Ij4iO3M6NDoid3JhcCI7czozNzoiPGEgaHJlZj0iamF2¶meters[3]=YXNjcmlwdDpjbG9zZSgpOyI%2BIHwgPC9hPiI7fQ%3D%3D) und der Dateityp angegeben wird. Ebenfalls kann nach neueren Versionen eines Bildes gesucht werden. Wenn in der Liste der gefundenen Bilder eines mit Mausklick aktiviert wird, erscheint der Pfadname und das Modifizierungsdatum.

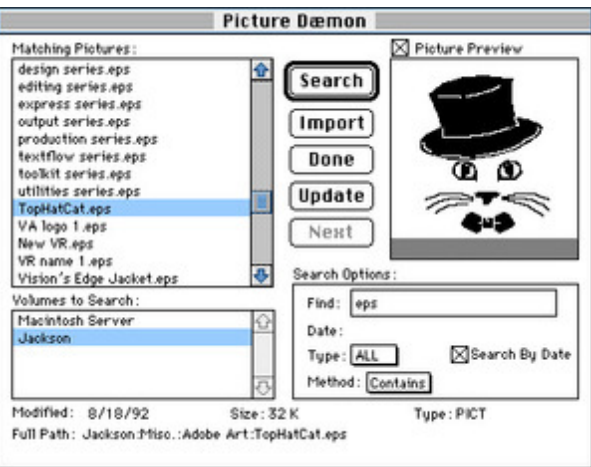

Picture Information Palette:

In dieser Palette wird Dateiname, Dateityp, Dateigröße, [Importdatum](http://www.copan.info/index.php?eID=tx_cms_showpic&file=fileadmin%2Fbilder_grafiken%2FScreenshots%2Fxtsee_picturedaemon.jpg&md5=9532181ce9a1a844d2d1d7e81ce62e6a476d4cb0¶meters[0]=YTo0OntzOjU6IndpZHRoIjtzOjQ6IjgwMG0iO3M6NjoiaGVpZ2h0IjtzOjQ6IjYw¶meters[1]=MG0iO3M6NzoiYm9keVRhZyI7czo0MToiPGJvZHkgc3R5bGU9Im1hcmdpbjowOyBi¶meters[2]=YWNrZ3JvdW5kOiNmZmY7Ij4iO3M6NDoid3JhcCI7czozNzoiPGEgaHJlZj0iamF2¶meters[3]=YXNjcmlwdDpjbG9zZSgpOyI%2BIHwgPC9hPiI7fQ%3D%3D) und Status der aktiven Grafik angezeigt werden. Bei Tiff-Bildern werden zusätzliche Informationen zur Höhe und Breite, Auflösung und Komprimierung angezeigt.

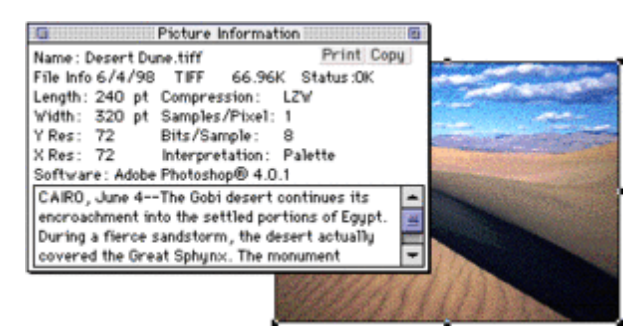

### *[Kategorie](http://www.copan.info/index.php?eID=tx_cms_showpic&file=fileadmin%2Fbilder_grafiken%2FScreenshots%2Fxtsee_pictureinfopalette.gif&md5=682b76737a0422403cc02c26d2b59da90d3f5ca7¶meters[0]=YTo0OntzOjU6IndpZHRoIjtzOjQ6IjgwMG0iO3M6NjoiaGVpZ2h0IjtzOjQ6IjYw¶meters[1]=MG0iO3M6NzoiYm9keVRhZyI7czo0MToiPGJvZHkgc3R5bGU9Im1hcmdpbjowOyBi¶meters[2]=YWNrZ3JvdW5kOiNmZmY7Ij4iO3M6NDoid3JhcCI7czozNzoiPGEgaHJlZj0iamF2¶meters[3]=YXNjcmlwdDpjbG9zZSgpOyI%2BIHwgPC9hPiI7fQ%3D%3D)*

XTension

### *Thema*

Utilities

VisionsEdge

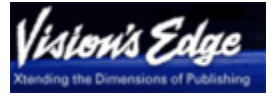

*XTSee 1.08* **Betriebssystem Mac OS:** 9, Classic **Software XPress:** 3.32, 4.1x **Sprache** Englisch

**Produktvariante** Vollversion

**Lieferform** digital

**Status** Produkt ausgelaufen

Angebot anfordern